#### **Nixfarma**

# Butlletí Setmanal

**VENDES A LABORATORI AMB DESCOMPTE**

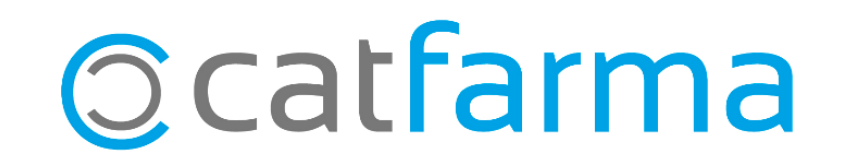

A vegades els laboratoris ens fan promocions per aplicar al client durant un període de temps, i en finalitzar aquesta promoció, ens demana una relació de totes les vendes realitzades o els propis tiquets de les operacions en les quals hem fet el descompte.

A continuació veurem com treure aquest llistat de totes les vendes amb descompte que hem fet d'un laboratori concret.

2

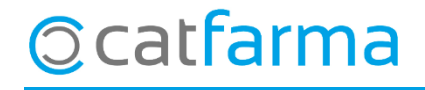

· Accedim a l'opció de **Vendes Diari d'operacions Relació de vendes a laboratori**:

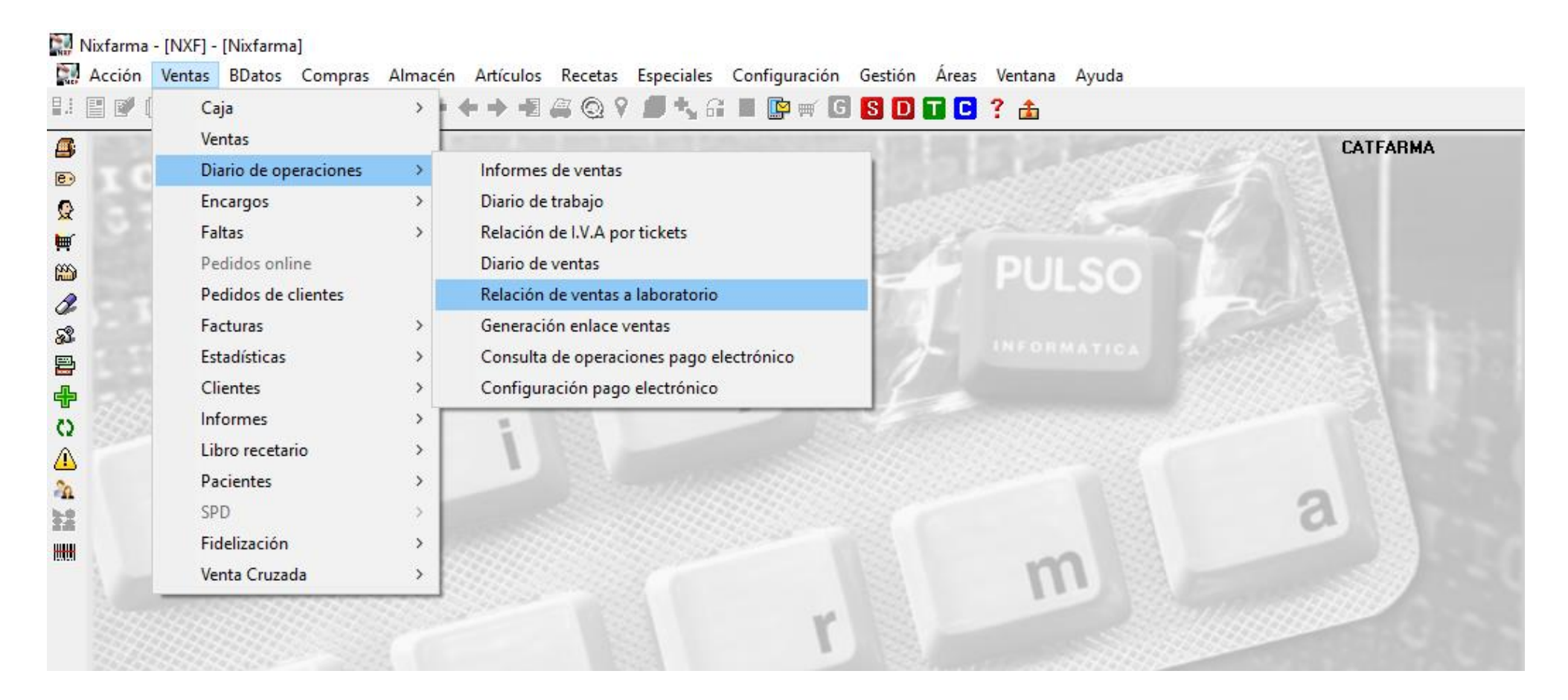

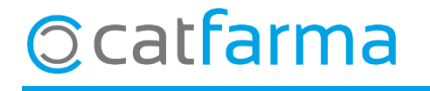

· Aquí introduïm el **laboratori a consultar** i el **període de temps** de la oferta:

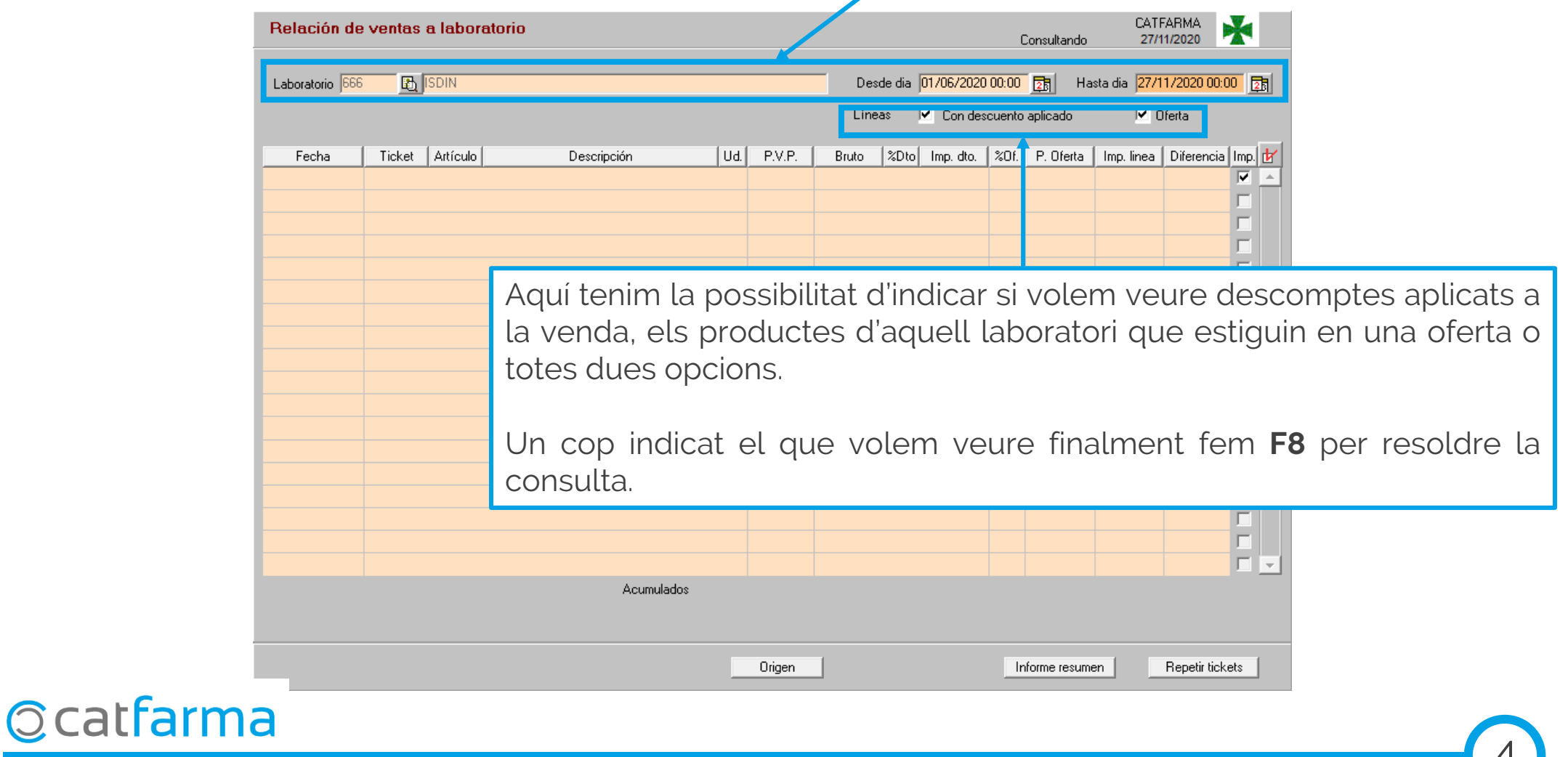

 $\mathbf{+}$ 

· Un cop feta la consulta veurem llistades totes les vendes.

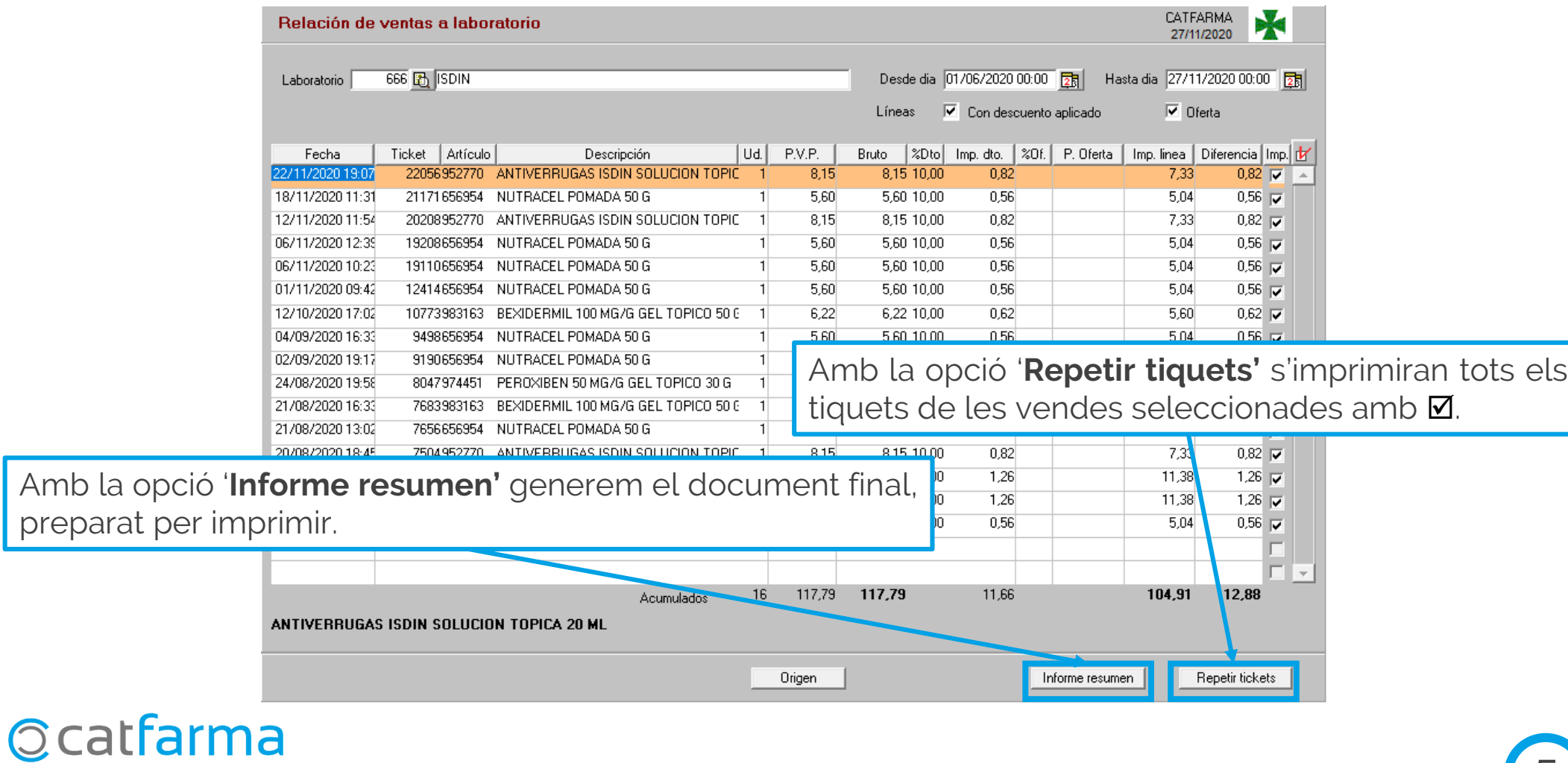

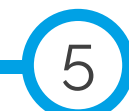

A continuació adjuntem enllaç del vídeo amb un exemple:

### **[VEURE VIDEO](https://www.pulsoinformatica.es/tutoriales/Relacion ventas a laboratorio.mp4)**

6

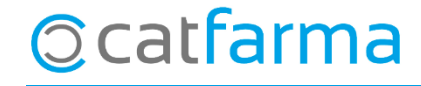

divendres, 27 novembre de 2020

## **SEMPRE AL TEU SERVEI** Bon Treball

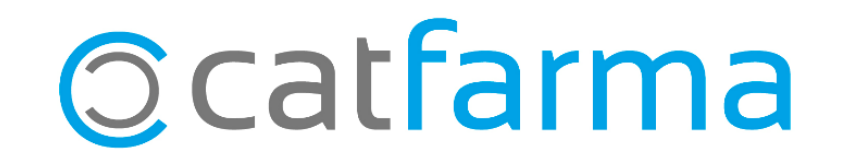